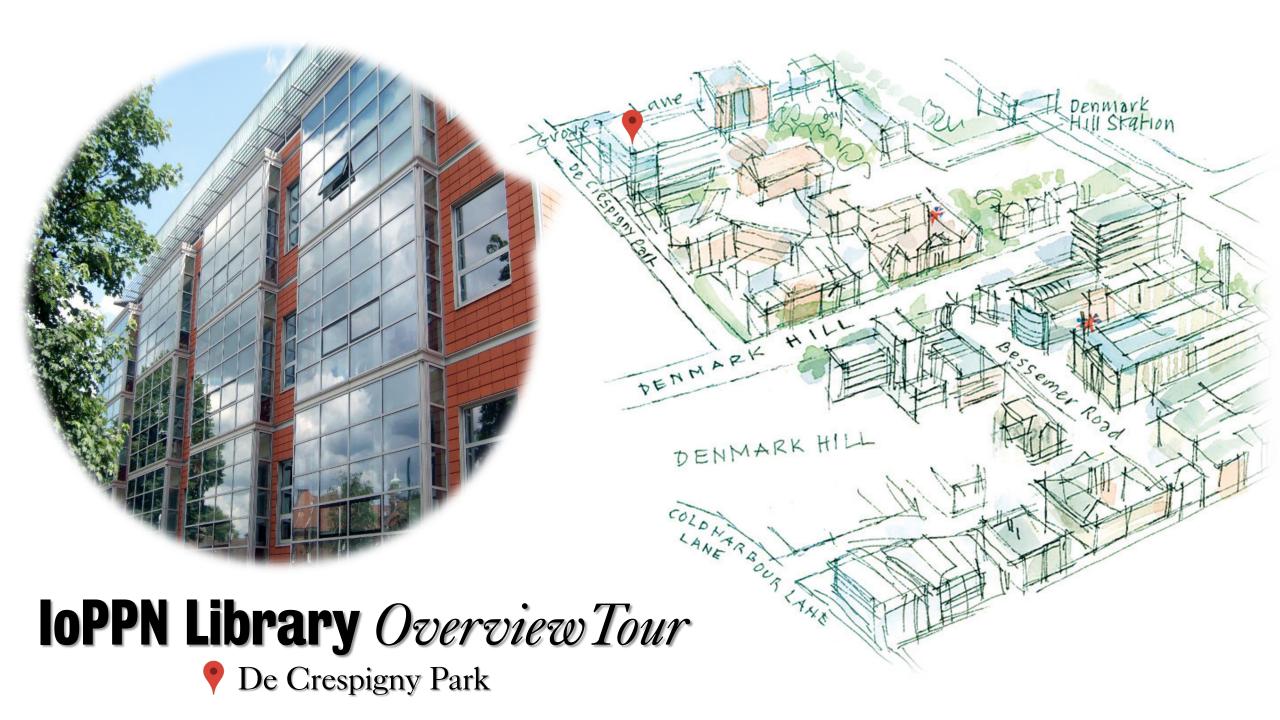

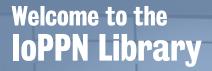

The library entrance can be found on the second floor of the IoPPN Building on the Denmark Hill Campus.

In order to gain access you will need your **King's ID card**.

You will then find the **Library Information Point** on your right as you enter.

Staff can be recognised by their purple lanyards or T-shirts.

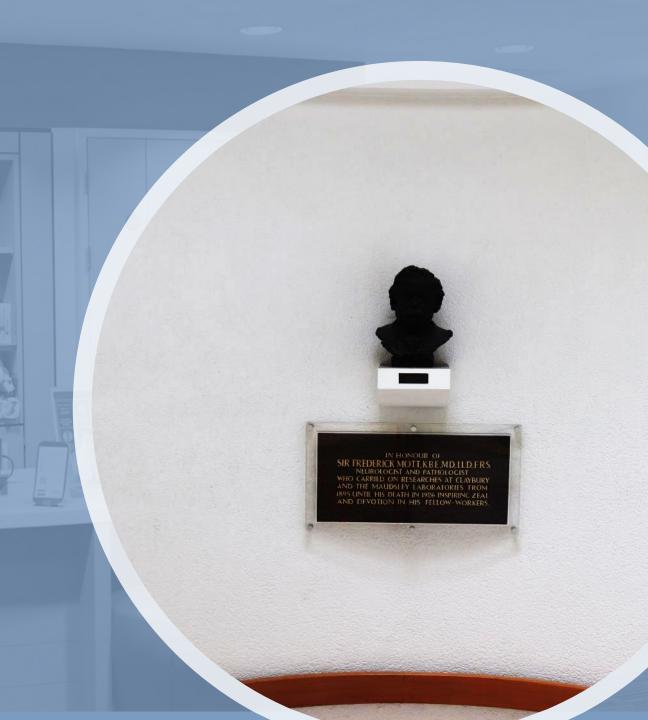

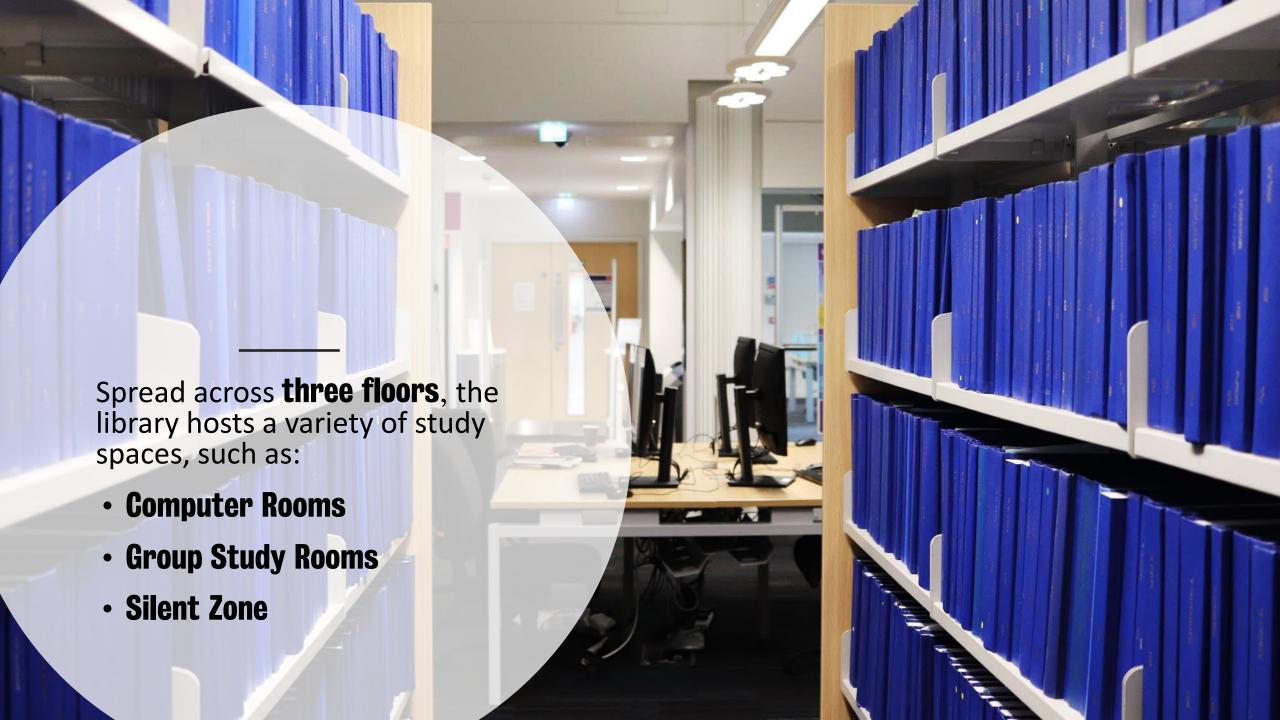

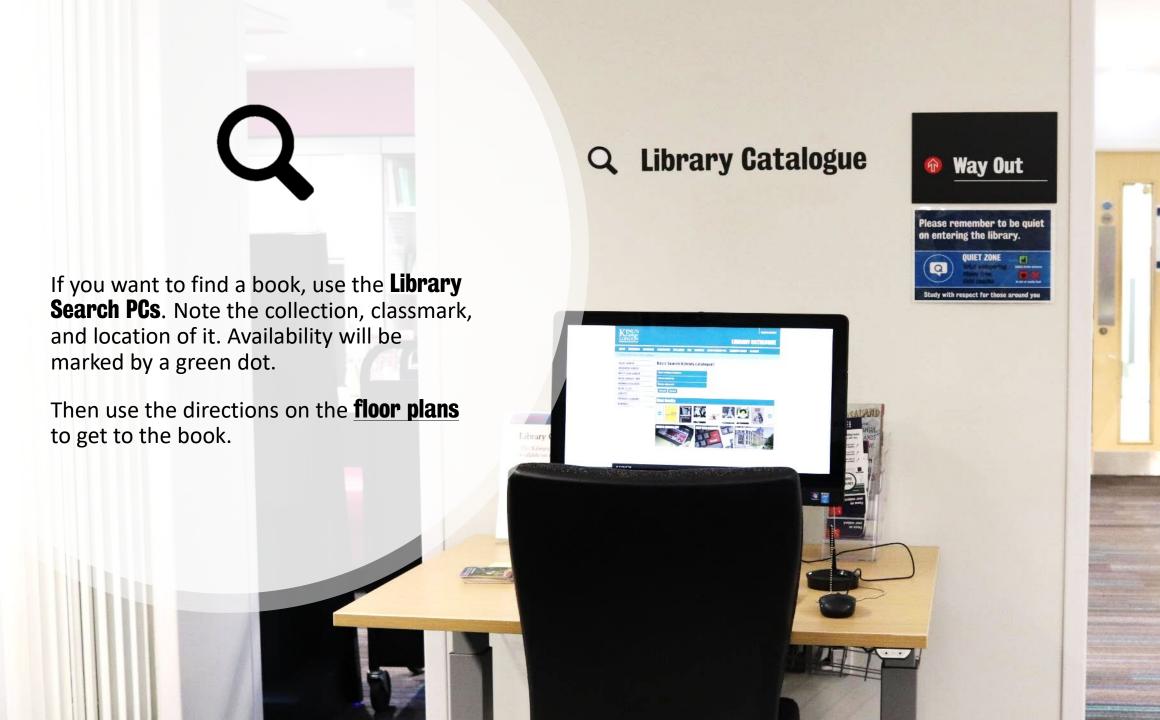

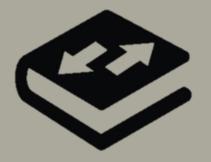

Once you have found the book, use the **self-service kiosk** in front of the Library Information Point to borrow it (you will also use it when returning the book).

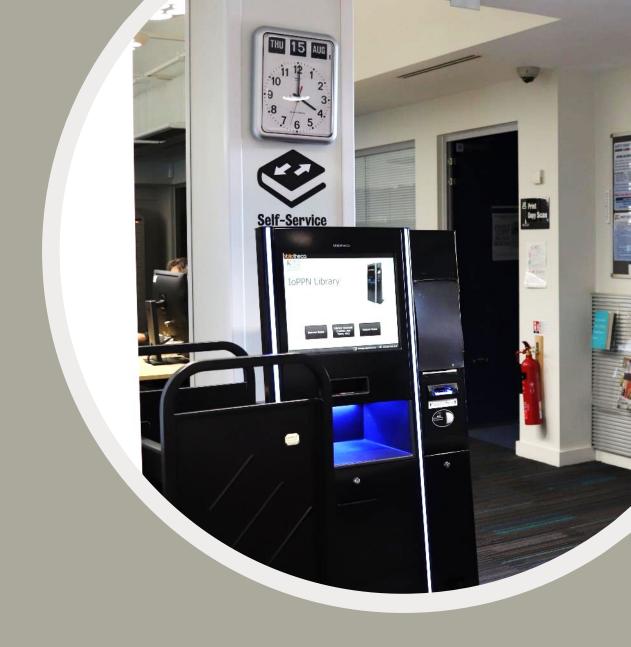

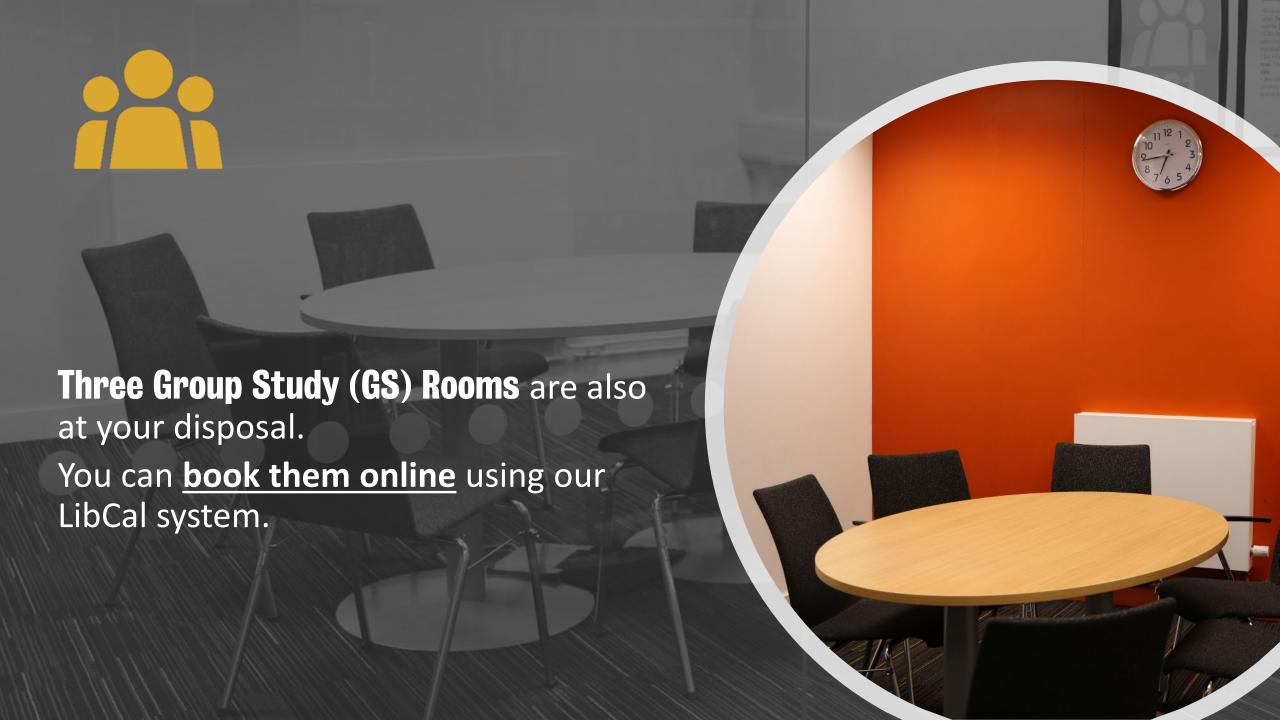

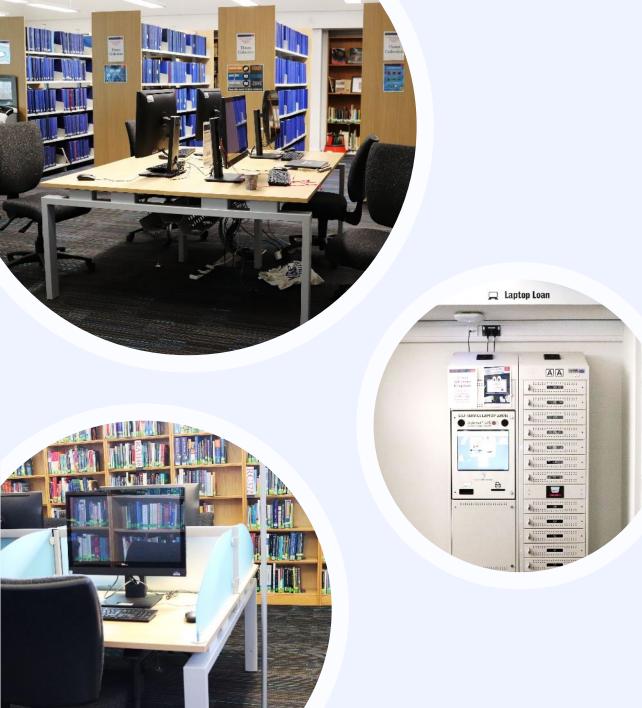

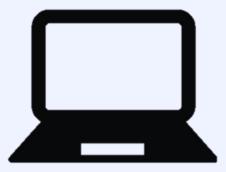

There are multiple spaces equipped with **PGs**. To access one, you just need your King's login details.

You can find an available PC using the **PC-free** system. Moreover, you can borrow a laptop from the **laptop cabinet** straight ahead from the Library Information Point.

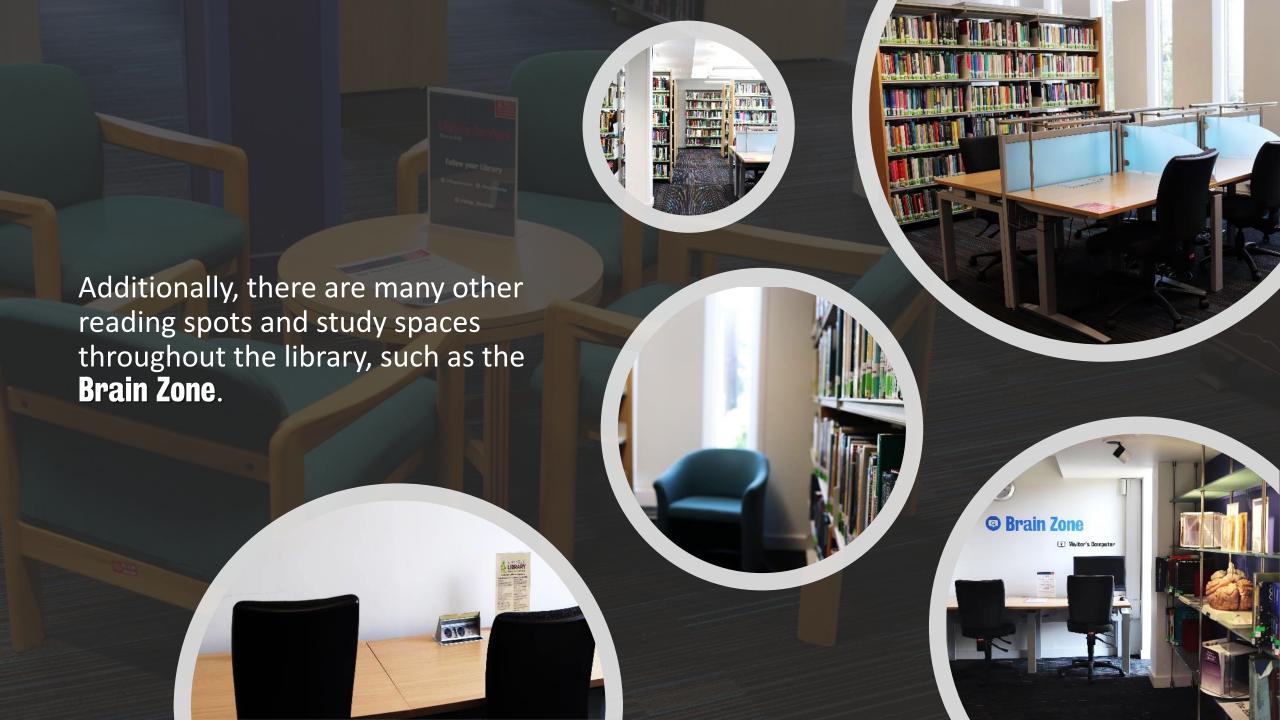

## Find your Zone

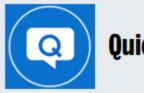

#### Quiet

- Please keep any conversations brief and lowvolume (whispering level), including no talking on your phone.
- You can consume lidded drinks and cold food.

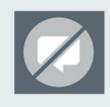

#### **Silent**

- No talking in silent areas (including on your phone) and you should keep other noise to a minimum
- Please move to another zone if you need to talk, eat or undertake other tasks that may impact others' opportunity to study in silence.
- You can consume lidded drinks only, no food permitted.

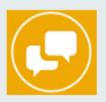

#### **Discuss**

- You can work together and use your phone.
- You can consume lidded drinks and cold food.

There are three different Zones in the library which are colour-coded on the Floor Plans. Choose a zone that suits your study needs and be mindful of others studying around you.

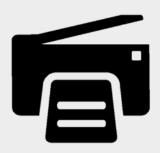

You can find **Printers** around the **Print, Copy, Scan Room** – they print, copy or scan to email. You will need to register on a printer the first time use one.

Just send your documents to **Follow Me Printing** and they will be released from any working printer across King's through use of your King's ID card.

You can **top-up online** to add credit to your print account.

Find out more about using printers in the **King's IT Quick guide to using the print, copy, scan machines** 

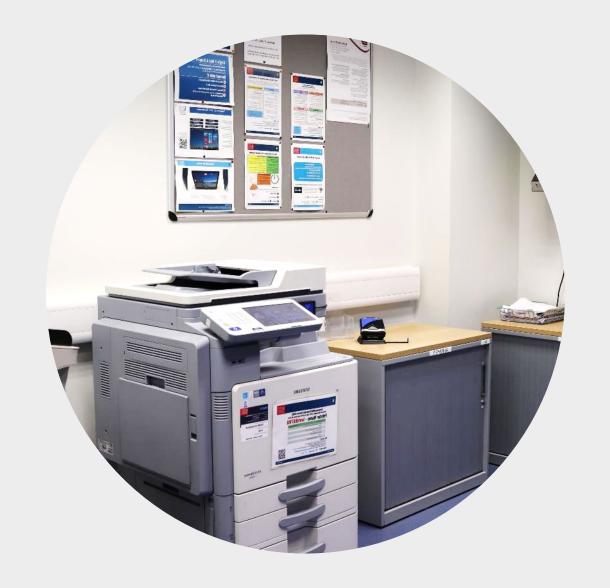

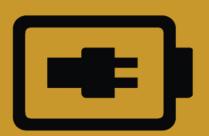

You can make use of the **Chargebox** too.

They'll charge your phone or tablet for 30 minutes for free.

Just make sure to leave your devices on silent.

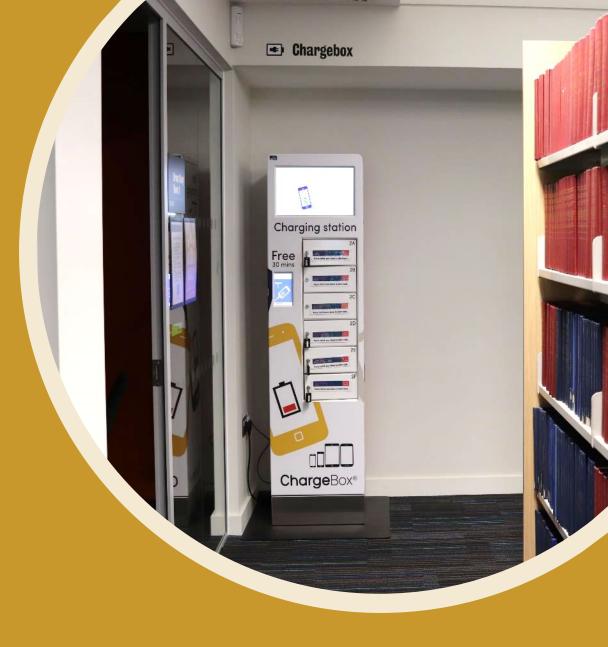

# 24/7 library spaces are nearby at the Weston Education Centre Library

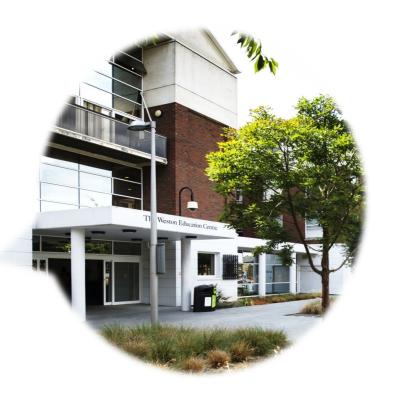

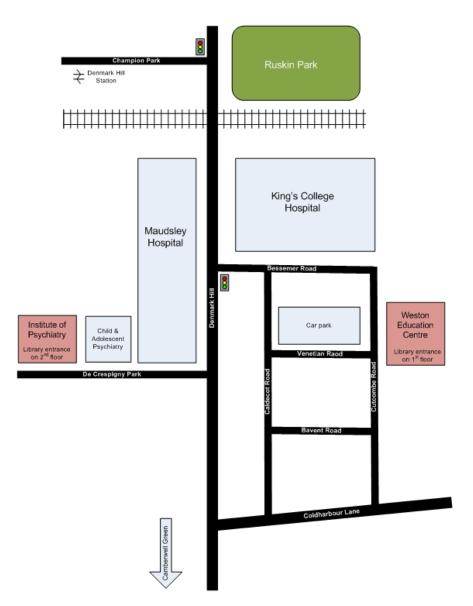

### To get to the Weston Education Centre (WEC) from the IoPPN

- 1. Exit the Institute of Psychiatry, Psychiatry & Neuroscience builsing and turn left down De Crespigny Park.
- 2. At the end of the road turn left up Denmark Hill.
- 3. Cross over at the traffic lights.
- 4. Enter the King's College Hospital site by the Dental Institute / A&E and walk down Bessemer Road.
- 5. Turn right at the end of the car park.
- 6. The WEC building is on your left.
- 7. The library entrance is located on the ground floor

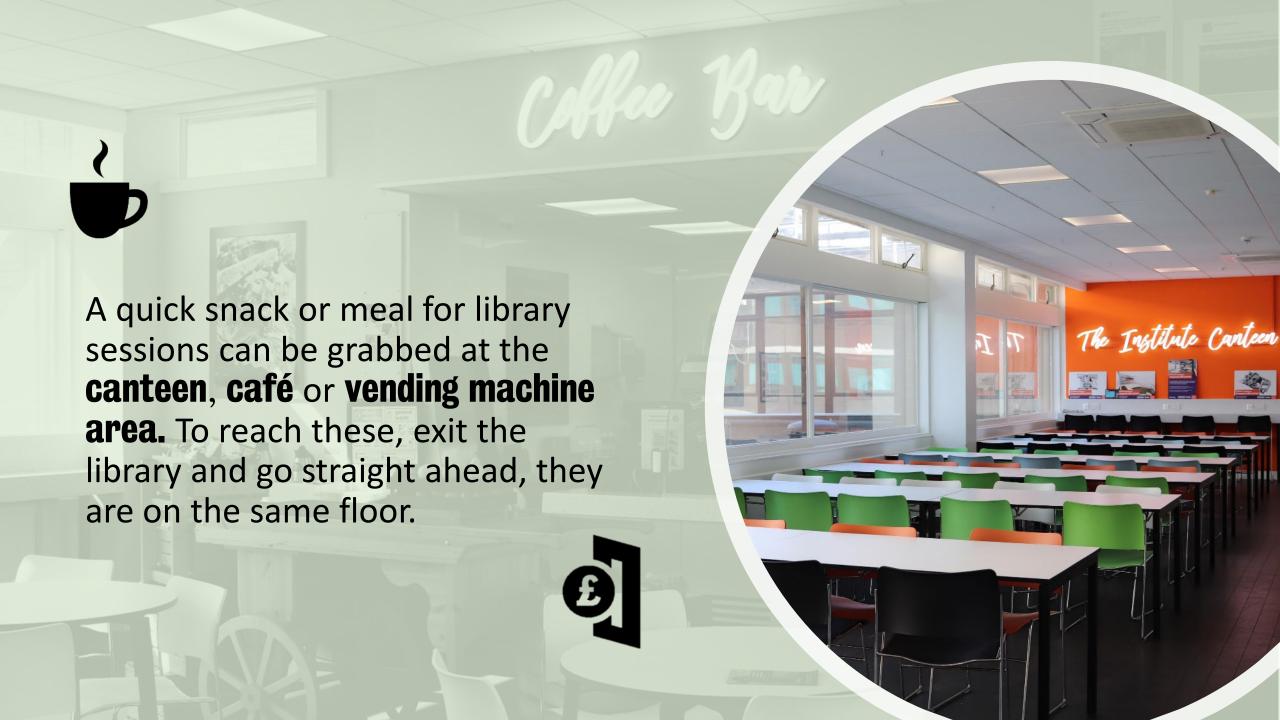

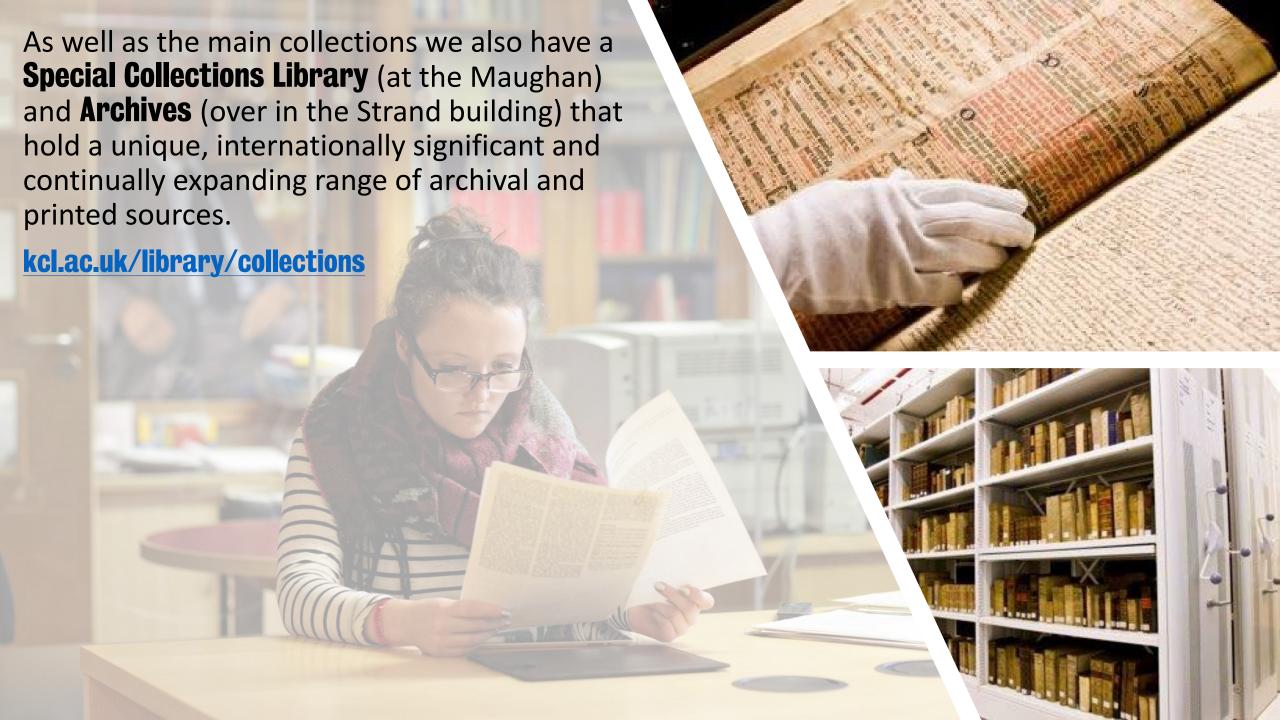

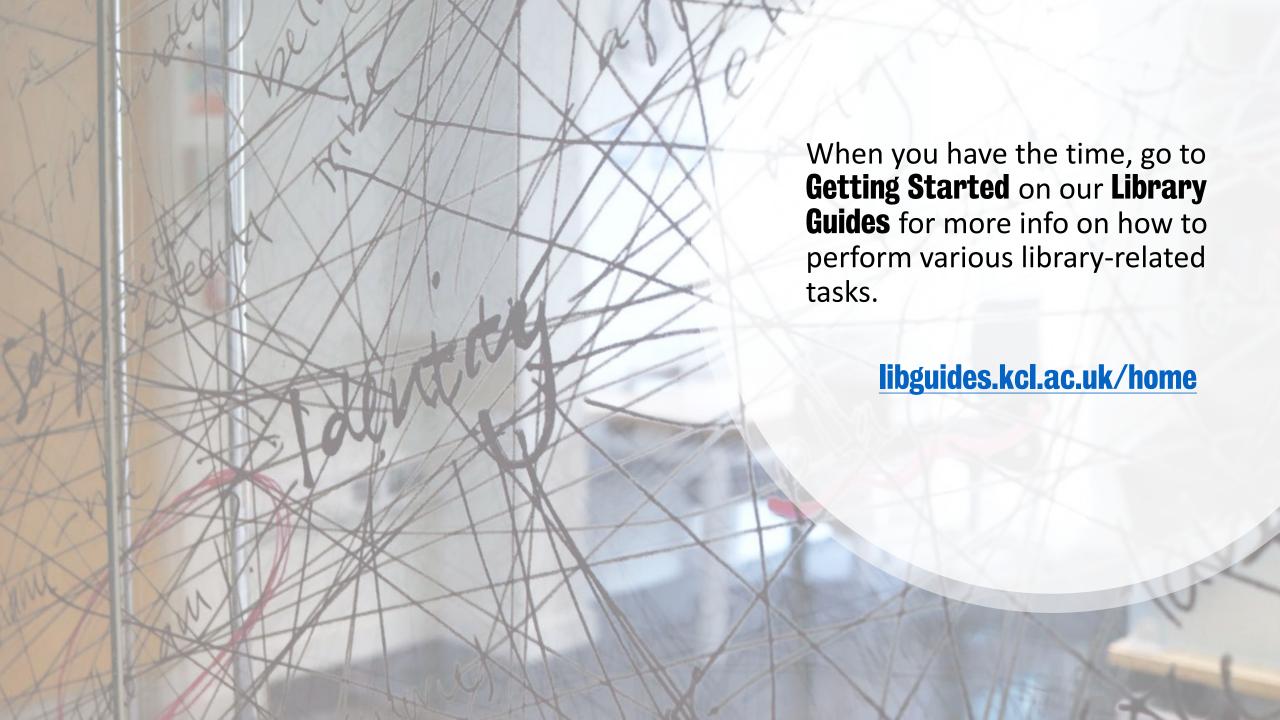